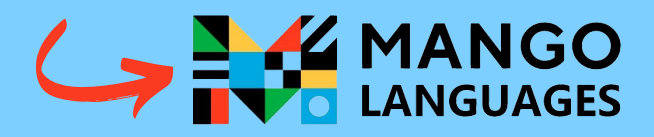

WHAT: 71 language learning courses

HOW:

- Go to: millburnlibrary.org/eresources.
- Scroll down until you see the Mango logo and click on it.
- You will be taken to a login page where you can set up a free account with your library card number.
- You are ready to go!
- Complete lessons online or using the Mango app and your mobile device.

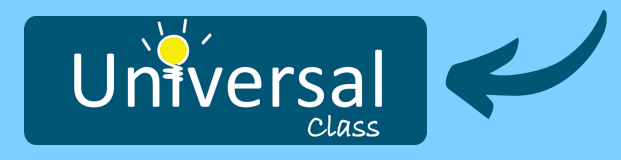

WHAT: test prep & subject tutorials

HOW:

- Visit
	- millburnnj.universalclass.com
	- Click "Join Here" to make an account.
	- Enter your information, click continue and you are ready to go!
- Search for a specific topic/test or click "test preparation" to get started.

# GET IN TOUCH

**Questions? Let us know!**

**Phone: 973-376-1006**

**email: millcirc@bccls.org**

> **text: 973-988-4228**

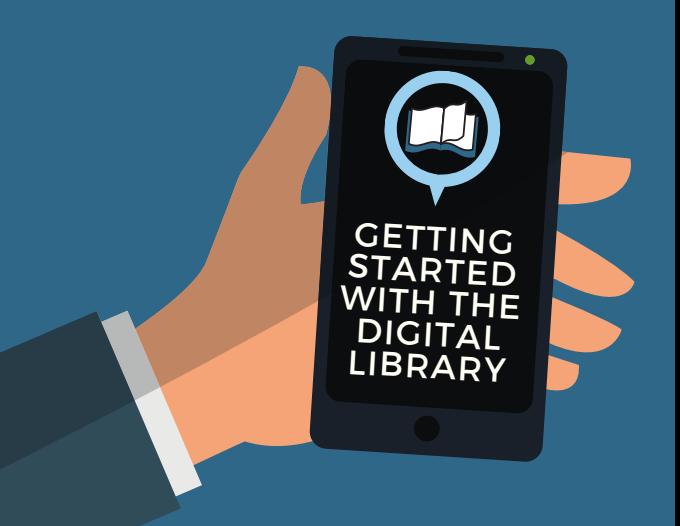

**ONLINE, DOWNLOADABLE AND STREAMING RESOURCES YOU CAN ACCESS WITH YOUR LIBRARY CARD FOR FREE!**

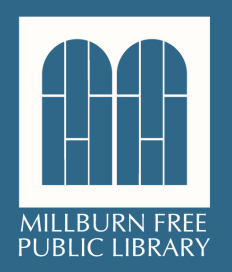

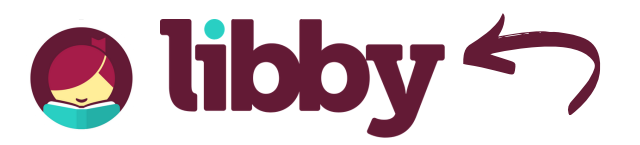

WHAT: ebooks, audiobooks & magazines

HOW:

- Download the Libby app
	- o Search for Bergen County Cooperative Library System (BCCLS)
	- Enter your library card number (no spaces). You are ready to go!
- Visit ebccls.overdrive.com
	- Sign in using your library card number (no spaces). You are ready to go!
- Search for a specific item or limit to preferences to browse age groups or genres.
- All items can be borrowed for 2 weeks.
- There is a limit of 5 checkouts at a time.
- Popular items may need to be placed on hold.

# **Shoopla**

### WHAT:

ebooks, comics, audiobooks, music & movies

### HOW:

- Download the Hoopla app or visit hoopladigital.com
- Follow the link to sign up.
- Choose Millburn Public Library, enter your library card number (no spaces) and you are ready to go!
- Search for a specific item or use preferences to browse age groups or genres.
- All items can be borrowed for 2 weeks.
- There is a limit of 15 checkouts per month.
- No wait!

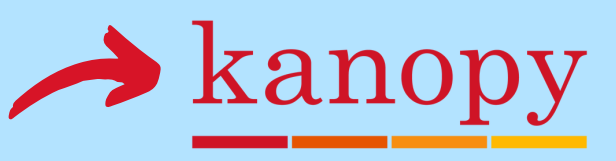

#### WHAT: Movies & TV programs

HOW:

- Get the Kanopy app or visit millburnlibrary.kanopy.com to get started.
- Click "add a library card" to create your account.
- Search for a title or subject or browse to see everything available.
- There is a limit of 10 plays per month.
- No wait!

# THERE'S MORE!

**Visit the Library website at millburnlibrary.org for a complete list of digital resources accessible on your computer, tablet or smart device.**

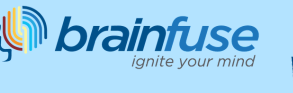

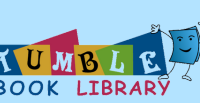

**WWW** Value Line\*

Rosetta Stone

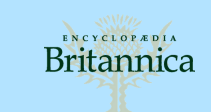

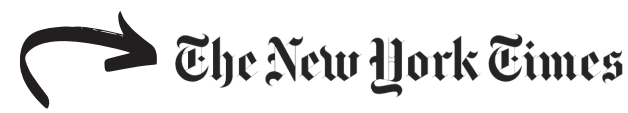

WHAT: NYT articles from 1981-the present

# HOW:

- Go to millburnlibrary.org/e-resources
- Scroll down until you see the NYT logo and click on it.
- You'll be taken to a page with a code next to a "REDEEM" button. Click "REDEEM."
- Login with an existing account or sign up for your free NYT account.
- You're ready to go!
- There is no limit on how many articles you can read.
- Your account must be accessed following these steps *every time*.

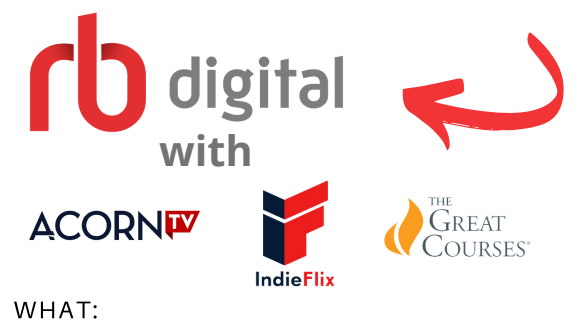

Movies, TV shows, & educational lectures

## HOW:

- Download the RB Digital app or visit millburnnj.rbdigital.com
- Follow the link to register.
- Enter your information plus your library card number (no spaces) and you are ready to go!
- Each library of content can be checked out for 7 days. You can then access everything in that library.
- No wait!